## **Предмет: «Діагностика засобів інформаційних систем» Тема: «Діагностика та усунення несправностей жорсткого диску. Оптимізація жорсткого диску**»

Ніщо не вічне, навіть найякісніші вінчестери. Але якщо в роботі диска стався збій, то це ще не привід відправляти HDD на пенсію. Можливо, його вдасться вилікувати. Це керівництво підкаже, що робити.

Часта проблема таких пристроїв – **биті сектори**. Щоб зрозуміти, що це таке, варто детальніше ознайомитися з конструкцією такого накопичувача.

Девайс складається з намагнічених пластин, якими рухається головка, що читає і пише дані. Вони поділені на доріжки, розбиті на ділянки сектора. До них вноситься будь-яка інформація, яка копіюється на вінчестер. Згодом вони стають непридатними.

Про те, що цілісність апарату порушена, можна дізнатися далеко не відразу. Беди в малій кількості майже не впливають на роботу пристрою, але коли пошкоджень стає багато, то це перетворюється на проблему.

Для перевірки девайса на несправність існує чимало програм, але перші ознаки прийдешніх неприємностей можна помітити і неозброєним оком:

- часті зависання ПК при спробі отримати доступ до файлів;
- дані з розділу в розділ переносяться довше звичайного;
- ОС видає помилки, ПК перезавантажується під час роботи з гвинтом.

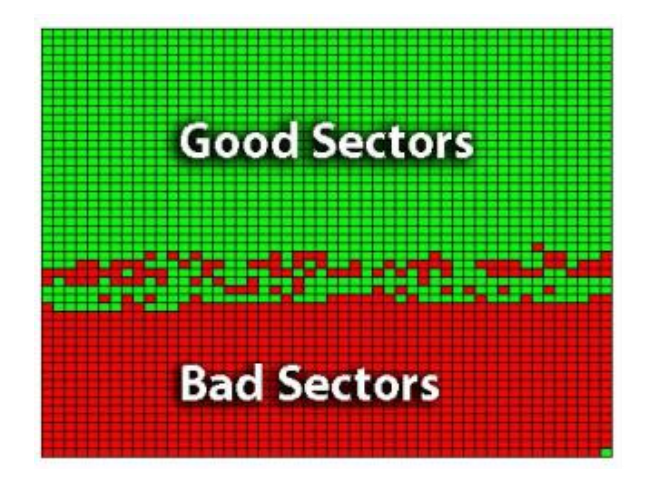

**До основних причин несправностей жорсткого диску можна віднести:**

- Фізичний знос пристрою 35%
- Помилки користувачів 35%
- Помилки програм 9%
- Діяльність вірусів 7%
- Неправильна експлуатація 7%
- Стихійні лиха 4%
- Апаратні помилки 2%
- $\bullet$  Iнше  $4\%$

#### **Беди можна умовно розділити на 2 типи:**

*Фізичні* – з'являються, якщо диск вже старий. Вони можуть бути наслідком трясіння, падіння, запиленості девайса. Ці ситуації шкодять магнітному покриттю, яке відновити вже неможливо. Найчастіше навіть витягнути інформацію з цих секторів неможливо.

*Логічні* – з'являються через віруси, внутрішні помилки, різке відключення від джерела живлення, коли дані копіюються або переносяться. Це призводить до пошкодження даних. Але це саме той випадок, коли диск можна вилікувати за допомогою спеціального ПО.

#### **Огляд програм перевірки жорстких дисків**

Щоб HDD не «хворів», треба стежити за його станом. Допоможуть у цьому спеціальні тестувальники. Деякі утиліти дають можливість не тільки виявити пошкодження та інші системні помилки, а й усунути їх. Нижче – список корисних програм для сканування вінчестерів на помилки, перевірки контролерів.

#### **Maxtor Powermax**

Ефективна безкоштовна програма для діагностики роботи накопичувачів, яка займає всього 2,38 Мб .

Щоб отримати правильні дані, встановлювати прогу рекомендується з завантажувального носія. Як тільки програма запускається, він починає перевіряти, чи підключений кабель, чи встановлені перемички master/slave, можливість підтримки накопичувачів великого об'єму і виконує інші підготовчі дії.

Коли попереднє сканування закінчується, користувач може вибрати тип подальшого тестування.

## **BM Drive Fitness Test**

Ще один ефективний засіб, який шукає і усуває помилки в HDD від IBM. Підходить для використання в системах під керуванням Віндовс та Лінукс.

ПО є мікрокод, який зберігається у спеціальних частинах накопичувача. Це дає можливість фіксувати кількість відмов девайсу. Є й софт для діагностики.

## **Quantum Data Protection System**

Набір «лікувальних» інструментів у форматі .exe, який потрібен формування диска для завантаження. Крім ОС, на ньому будуть розміщуватись службові файли.

При запуску встановлена утиліта просить вибрати, який носій потрібно переглянути. Коли користувач зробить це, програма відразу ввімкне 90 секунд сканування. У цей час софт перевіряє:

- 1. Під'єднання девайса;
- 2. Працездатність кеш-пам'яті;
- 3. Стан головок.

# **Samsung SHDIAG**

Утиліта з гранично простими, але ефективними функціями та доброзичливим інтерфейсом, розроблена спеціально для самсунгівських пристроїв.

Потрібно вибрати" пацієнта", щоб запустити експрес-діагностику на 1,5 хвилини. Тестуються важливі вузли пристрою: кеш-пам'ять, зчитують головки та інші компоненти. Є можливість більш тривалого, вдумливого тесту.

Програма не надає користувачеві коди помилок. Вона просто видає на монітор інформацію про їх наявність. Якщо виявлена проблема, програма пропонує рішення шляхом низькорівневого форматування накопичувача.

## **Seagate Disk Diagnostic**

Софт з досить цікавим меню: хоча він запускається з DOS, графіки присутні . Утиліта має хоч і скромний, але корисний арсенал додаткових можливостей.

Головні особливості засобу тестування накопичувача на несправність:

1. Є два режими діагностики: швидкий і повний. Алгоритми ідентичні розглянутим вище, але цей варіант дозволяє виконати перевірку як вінчестерів, випущених Seagate, так і просканувати носії інформації інших фірм.

2. Є доступ до файлу, який містить детальний опис функцій софту. Усі вікна, які відкриває користувач, включають подробиці обраному режимі і значення дій, виконуваних софтом.

3. Підсумковий звіт про проведення тестів доступний для перегляду з самої програми.

# **Western Digital Data Lifeguard**

Це не одна програма, а пакет програм, які дають можливість перевірити та вилікувати накопичувальний девайс.

EZ-Install – для створення розділів на чистенькому HDD, їх форматування та копіювання з іншого накопичувача. Встановлення у bootсектор передбачає запис службових даних. Завдяки цьому можна використовувати весь робочий простір девайсу в тих системах, у BIOS яких встановлені ліміти. У цьому випадку операційна система розпізнає девайс «в обхід» Біоса, тому внесення змін до налаштувань вінчестера в ньому нічого не дадуть.

Data Lifeguard Diagnostics служить виявлення і усунення несправностей, які б стати причиною втрати даних. Як і в більшості описаних вище утиліт, користувач доступний швидкий і повний режими тестування:

1. Перший – оперативно перевіряє цілісність жорсткого на базі даних, отриманих при попередньому скануванні у фоновому режимі. На все йде півтори хвилини. Після користувача надається підсумковий звіт та рекомендації щодо проведення розширеного тесту, якщо програма знайшла серйозні помилки.

2. Залежно від об'єму накопичувача повна перевірка може тривати 10- 40 хв. У цьому випадку діагностується вся робоча частина пристрою.

3. Наприкінці приходить повідомлення про те, що все гаразд, про необхідність віддати аксесуар в ремонт або про можливість відновити проблемні області засобами програми.